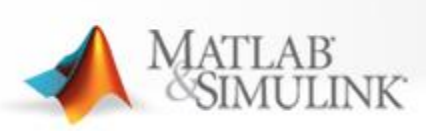

## **MATLAB PROGRAMMING TECHNIQUES**

#### *Pony Lai support@terasoft.com.tw*

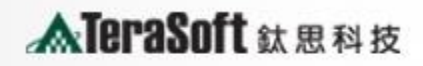

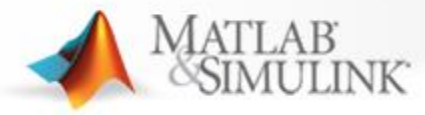

# **Course Outline**

# ⚫**Writing Functions**

# ⚫ **Structuring Code**

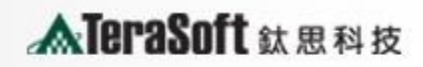

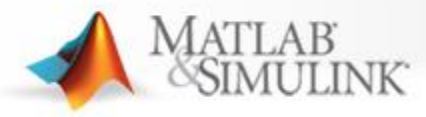

#### **Advanced MATLAB® Programming Techniques**

#### **Writing Functions**

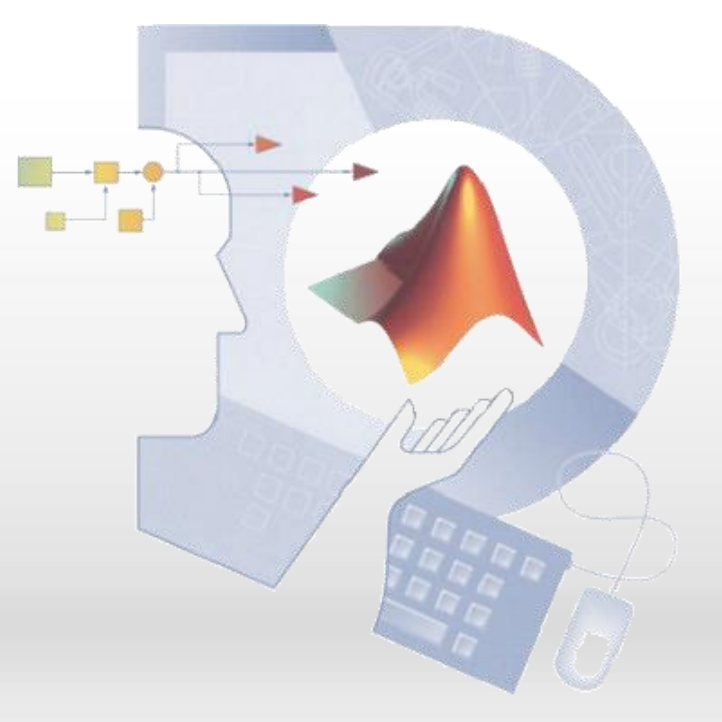

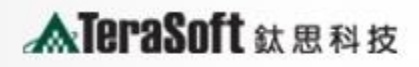

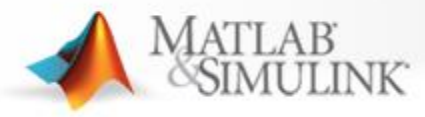

## **Section Outline**

- ⚫ **Creating functions**
- ⚫ **Calling functions**
- ⚫ **Workspaces**
- ⚫ **Path and precedence**

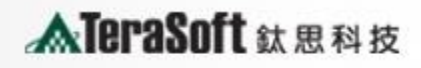

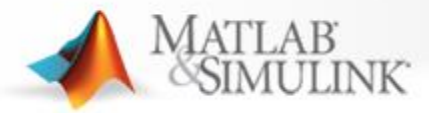

#### **Increasing Automation**

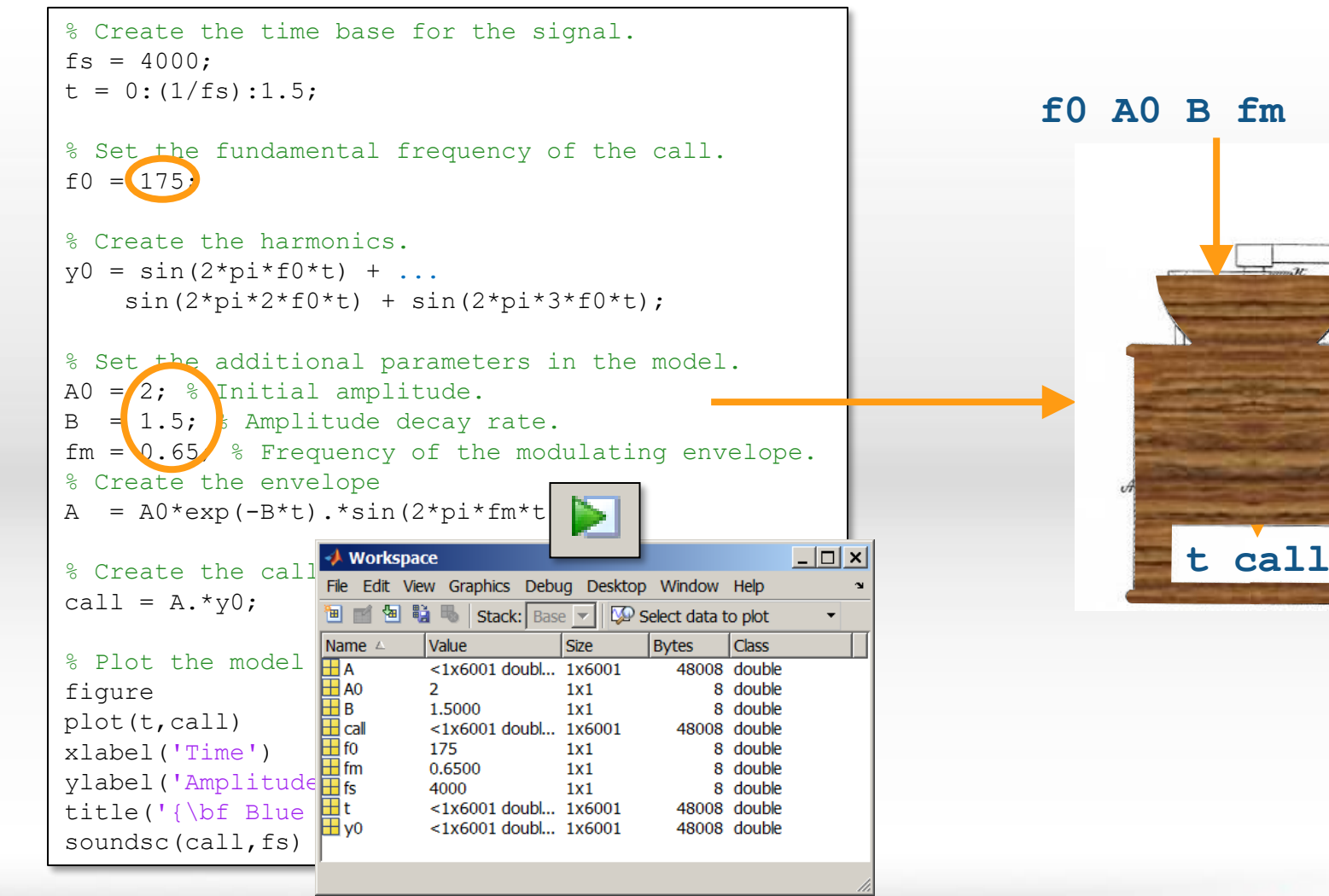

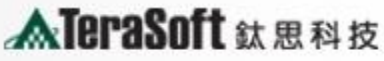

**callmodel.m**

**lmode** 

 $\overline{\phantom{0}}$ ർ

 $\mathbf 0$ 

듭

 $\blacksquare$ 

d

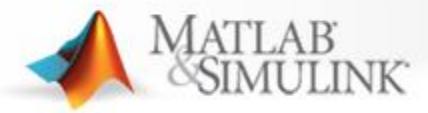

#### **Creating a Function**

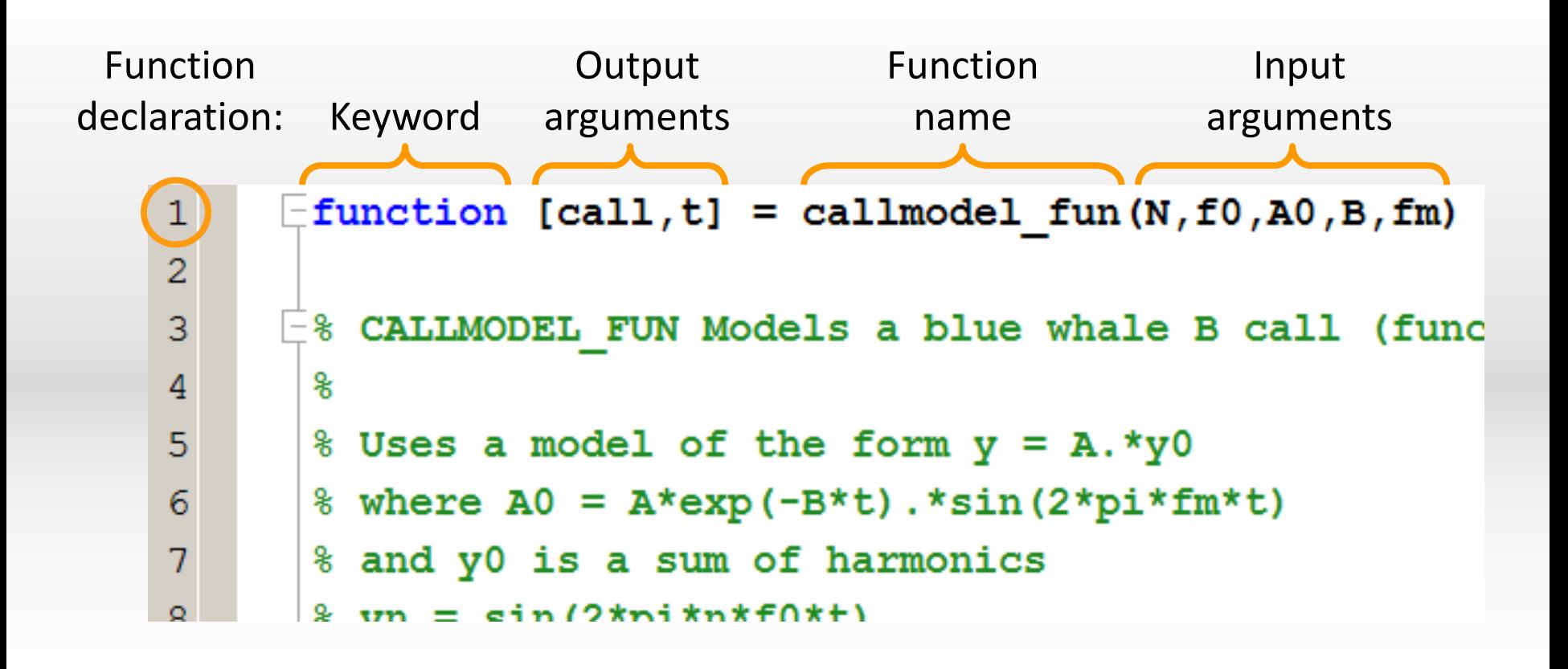

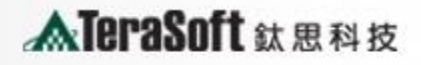

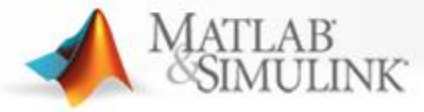

### **Calling a Function**

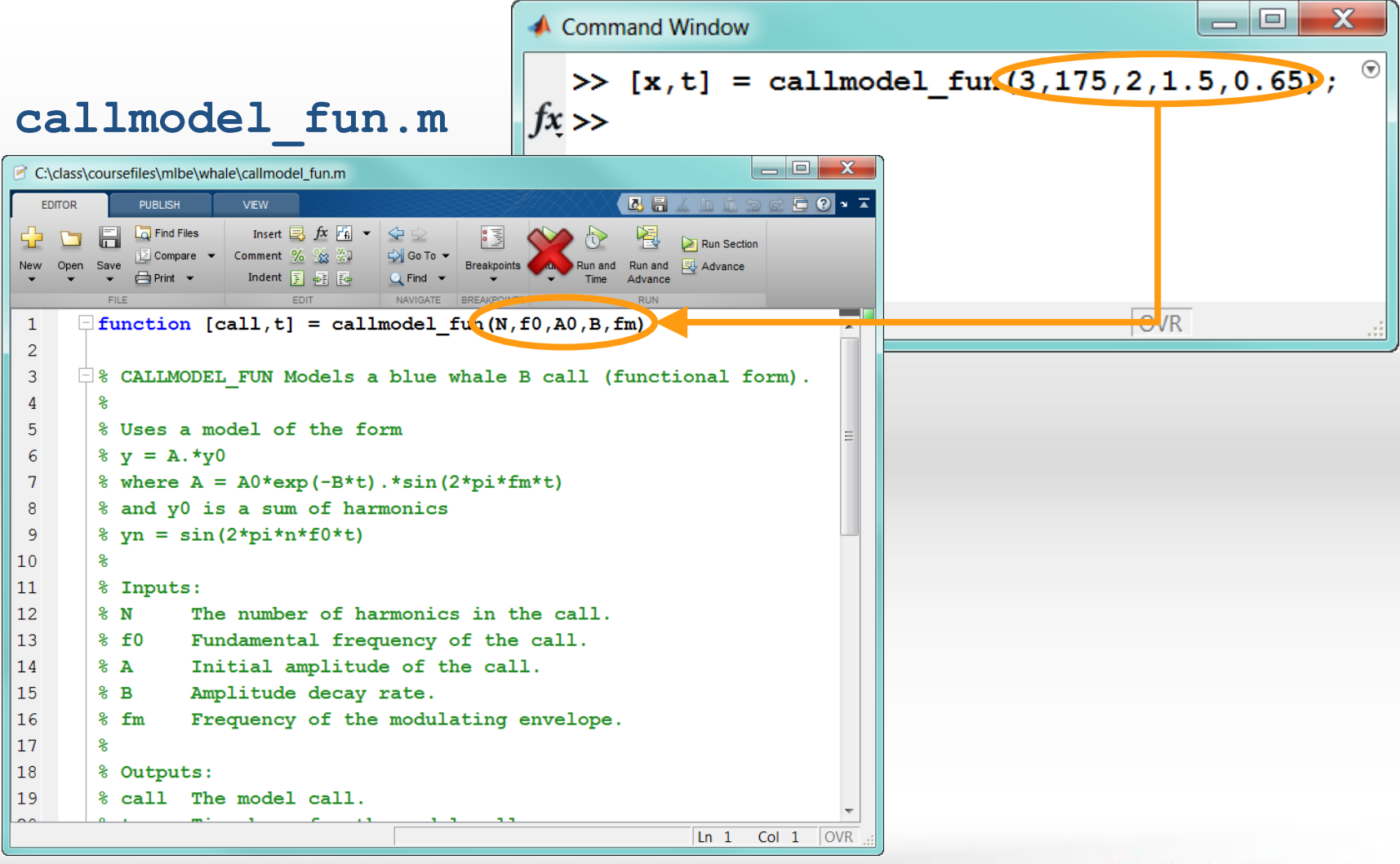

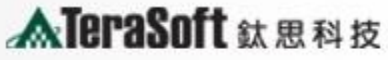

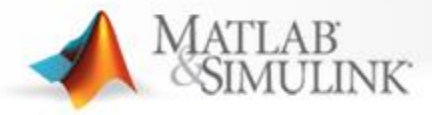

## **Workspaces**

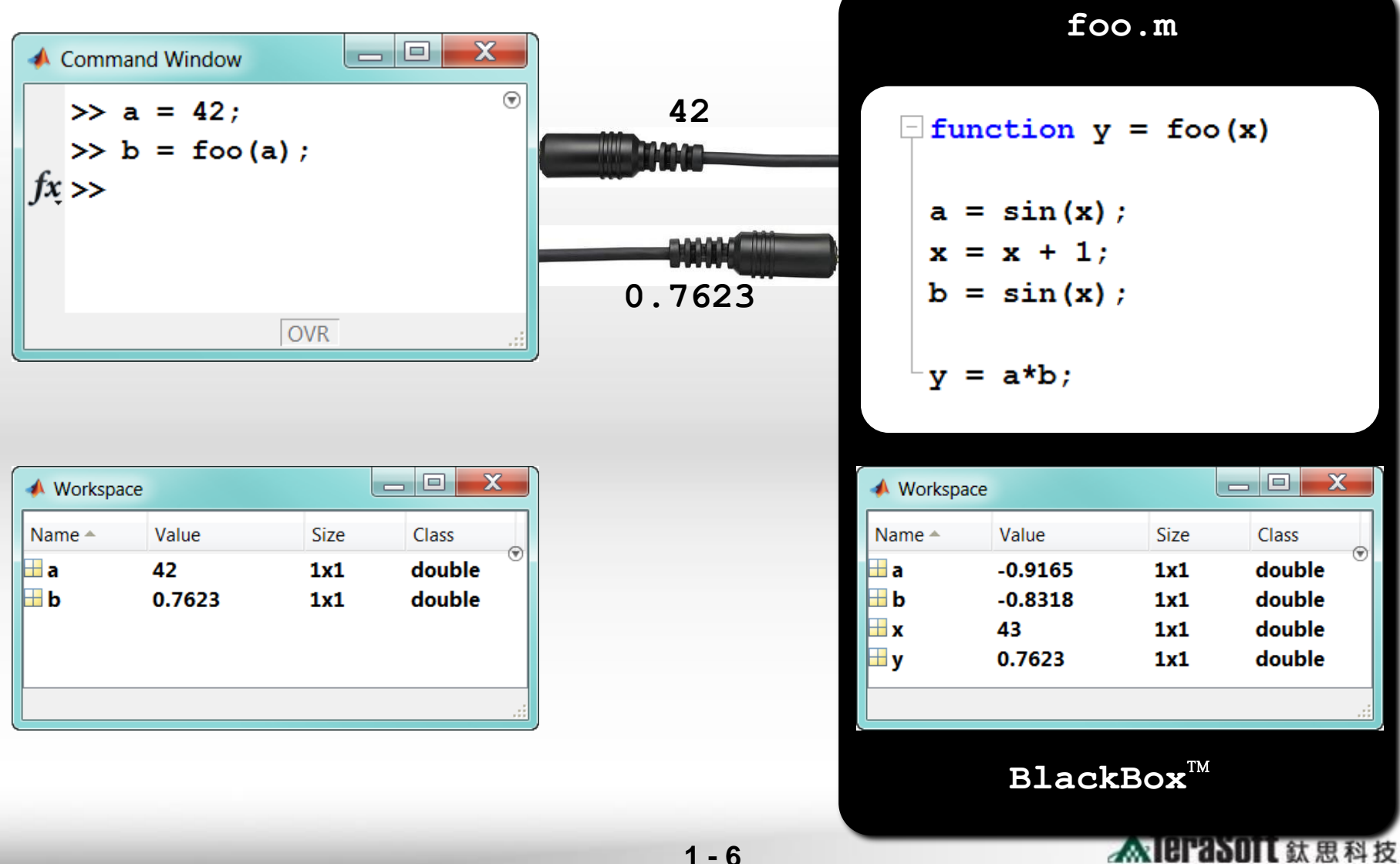

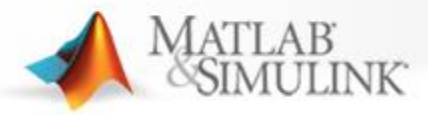

**Calling Precedence >> whale**

- 1. Variable
- 2. Nested function
- 3. Subfunction
- 4. Private function
- 5. Class constructor
- 6. Overloaded method
- 7. File in the current directory
- 8. File on the path

**Training Course** 

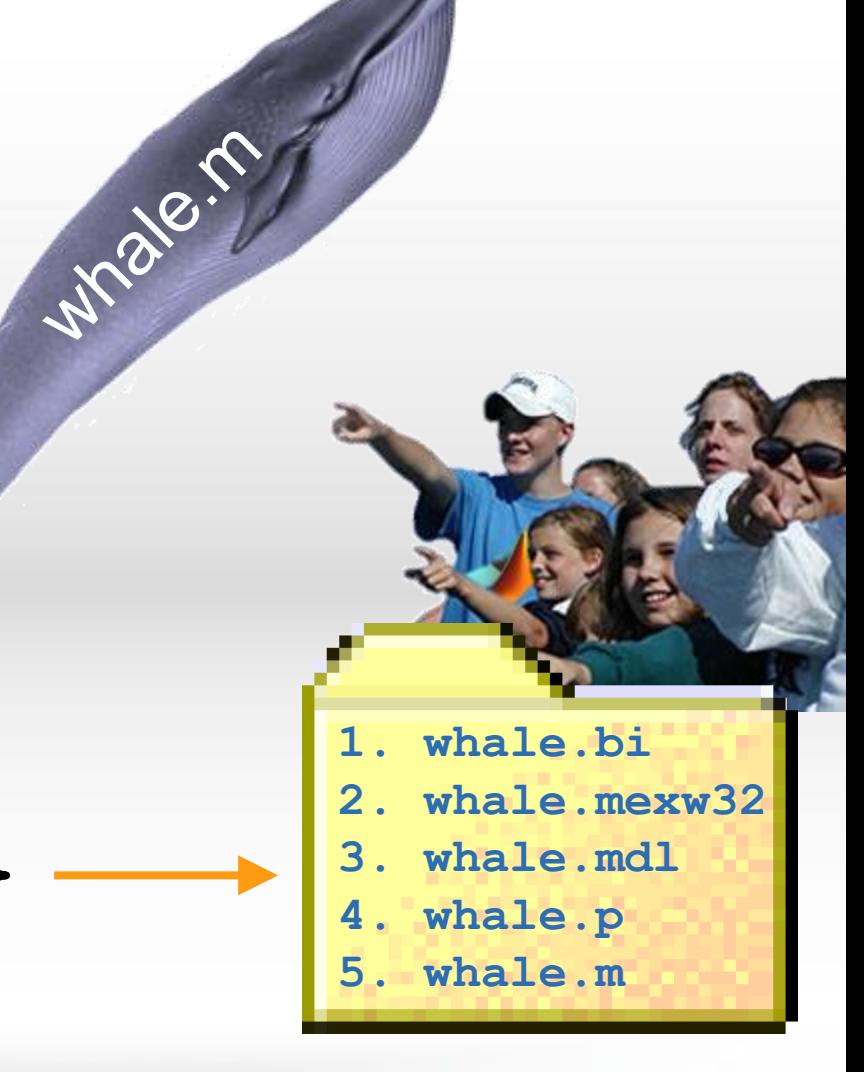

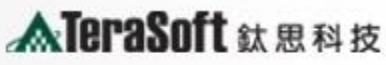

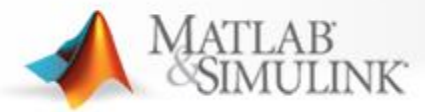

#### **The MATLAB® Path**

#### **>> pathtool**

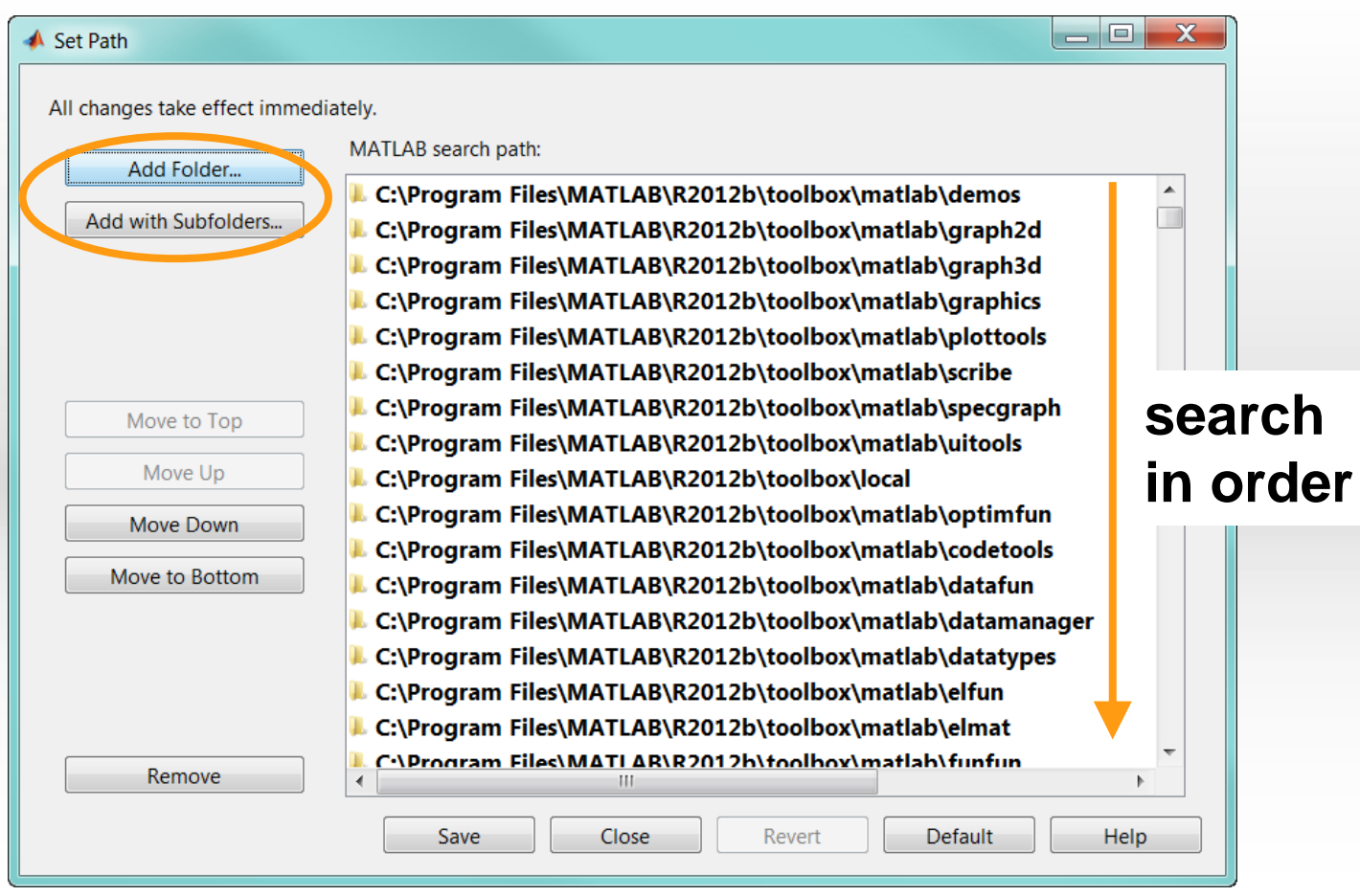

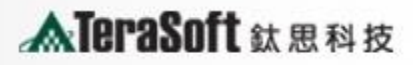

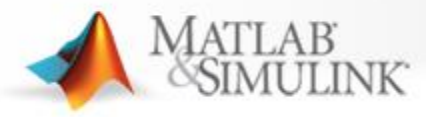

#### **Advanced MATLAB® Programming Techniques**

#### **Structuring Code**

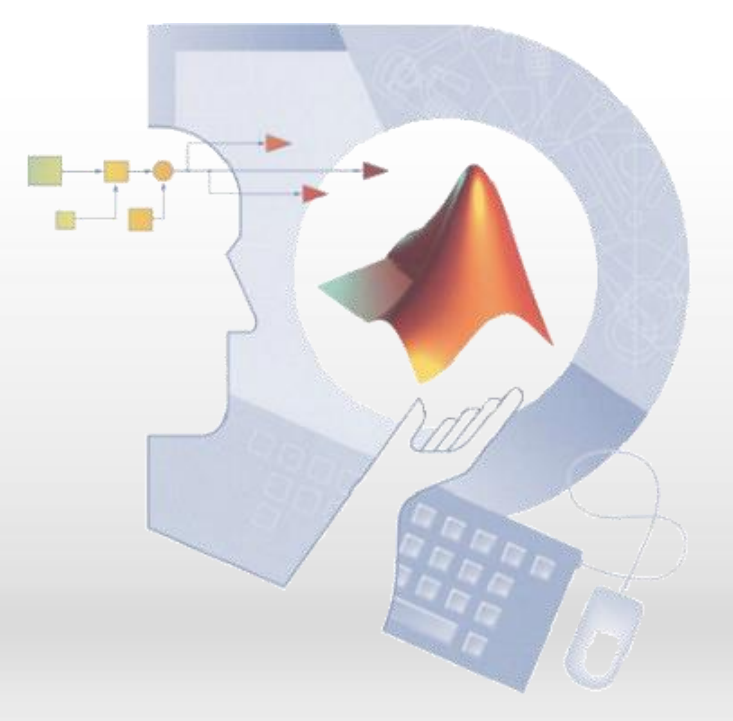

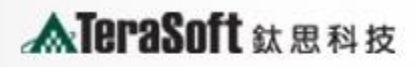

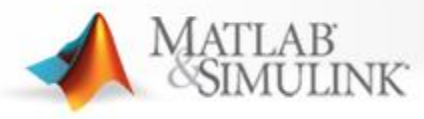

## **Section Outline**

- ⚫ **Private functions**
- ⚫ **Subfunctions**
- ⚫ **Nested functions**
- ⚫ **Function handles**
- ⚫ **Anonymous functions**
- ⚫ **Precedence rules**
- ⚫ **Comparison of function types**

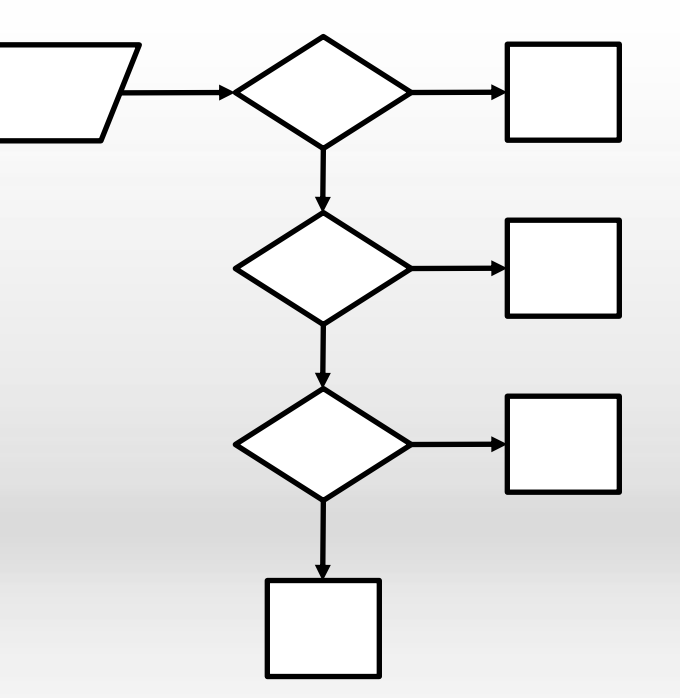

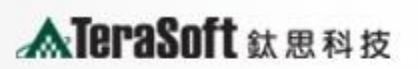

**Training Course** 

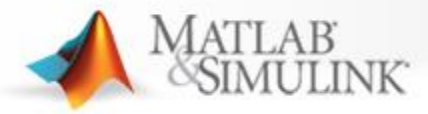

#### **Course Example: Satellite Tracking**

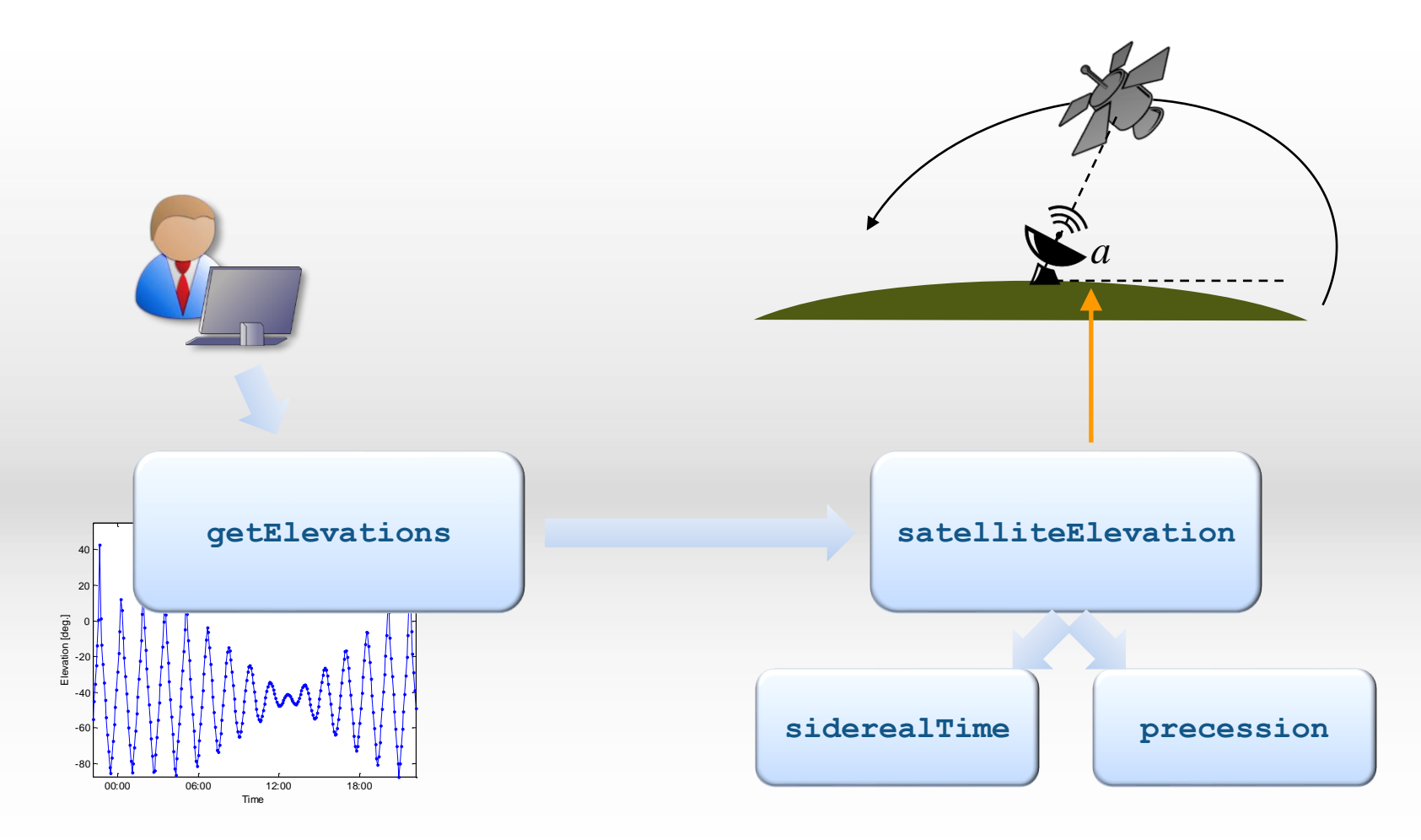

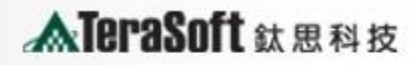

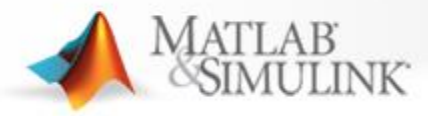

### **Private Functions**

- ⚫ **Function files in a folder named private**
- ⚫ **Accessible only from within this and the parent folder**
- ⚫ **Use case: make function specific to a project**

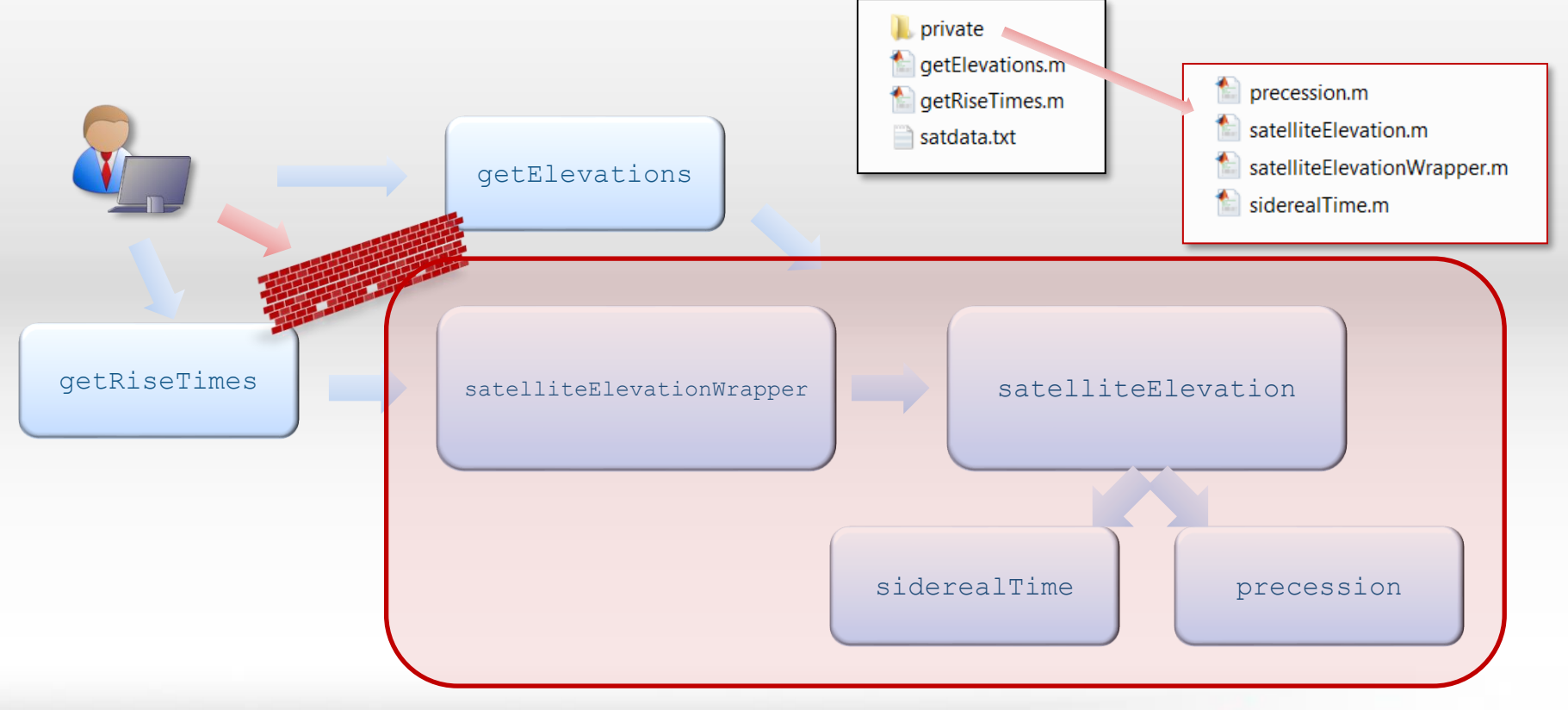

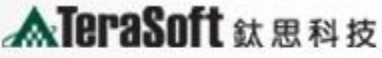

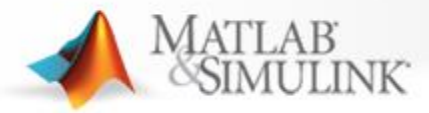

#### **Private Functions**

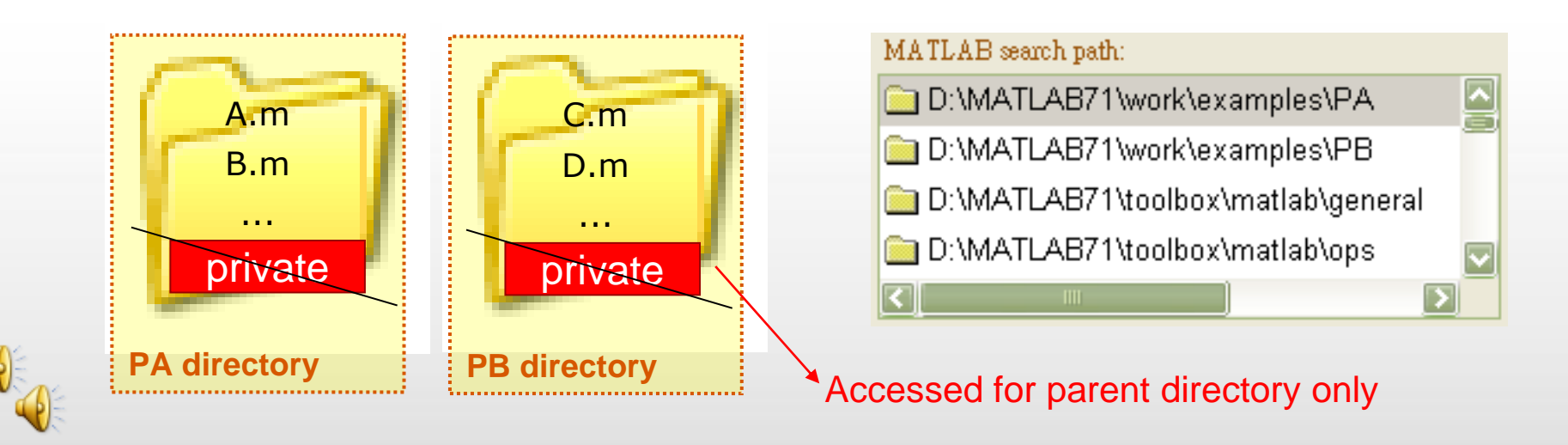

>> cd([matlabroot '/work/examples'])

>> edit AA.m

**function AA(x) C(x);**

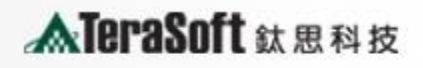

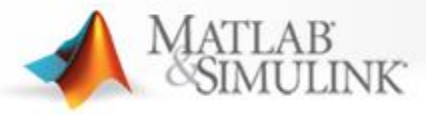

## **Subfunctions**

- ⚫ **Several functions in one file**
- ⚫ **Keyword function used as delimiter**
- ⚫ **First function accessible from outside world**
- ⚫ **Others accessible only from within the same file**
- ⚫ **Use case: hide internal utility functions**

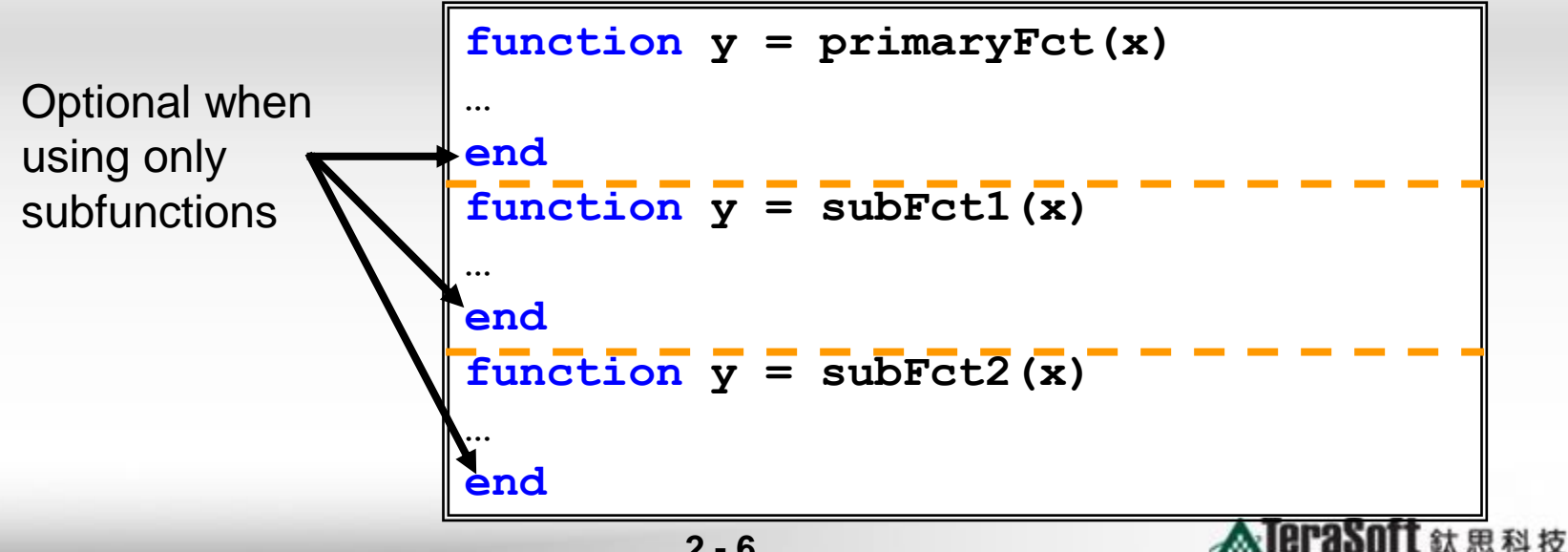

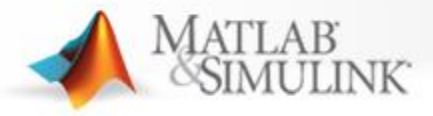

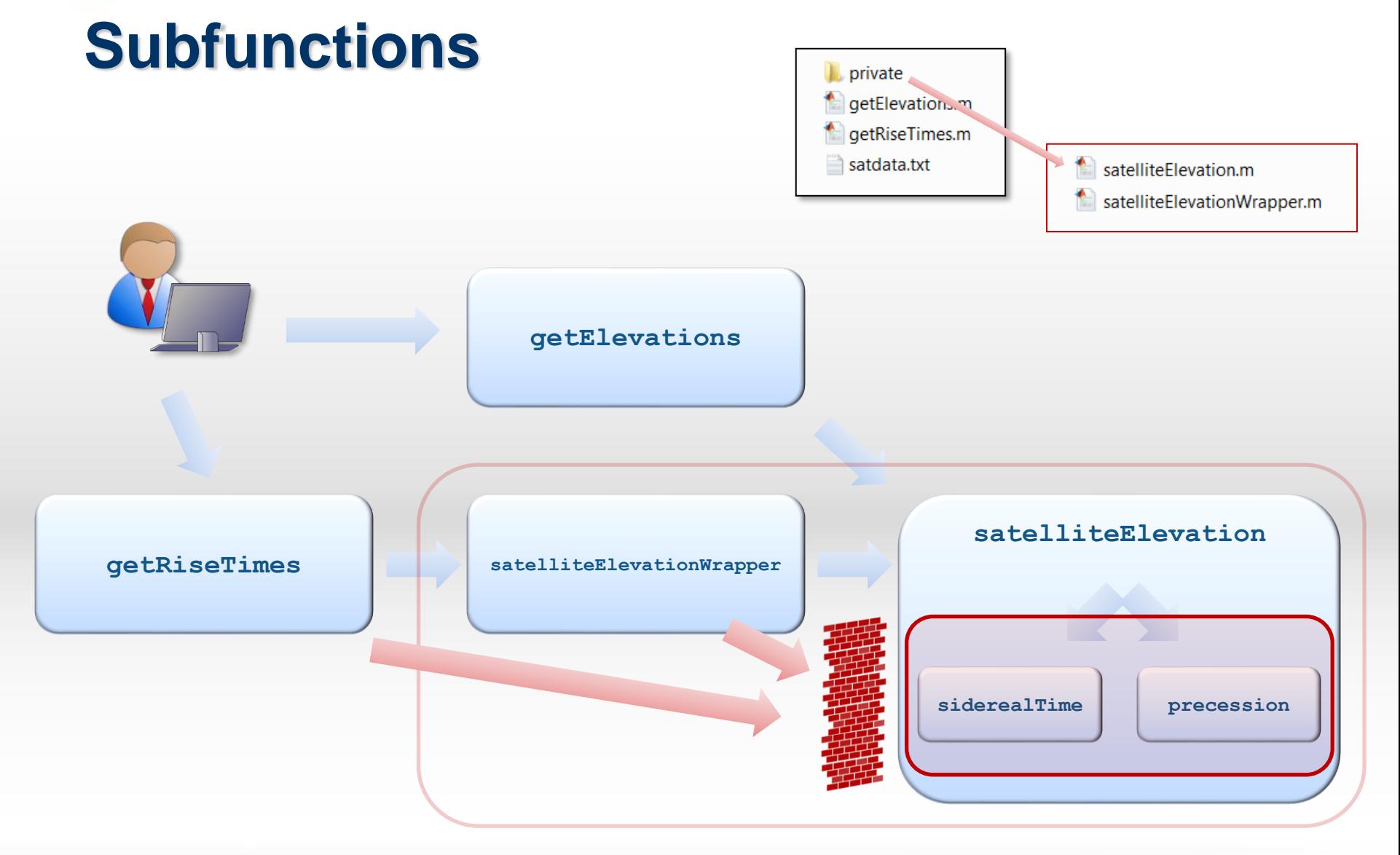

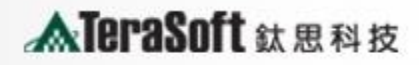

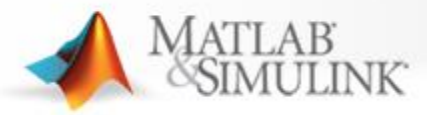

### **Nested Functions**

- ⚫ **Functions nested inside other functions**
- ⚫ **Mark their extent using function and end**
- ⚫ **Can be called**
	- ◆ **From level immediately above**
	- ◆ **From function at same level within same parent function**
	- ◆ **From a nested function at any lower level**
- ⚫ **Access to superior function workspaces**
- ⚫ **Have their own workspace**

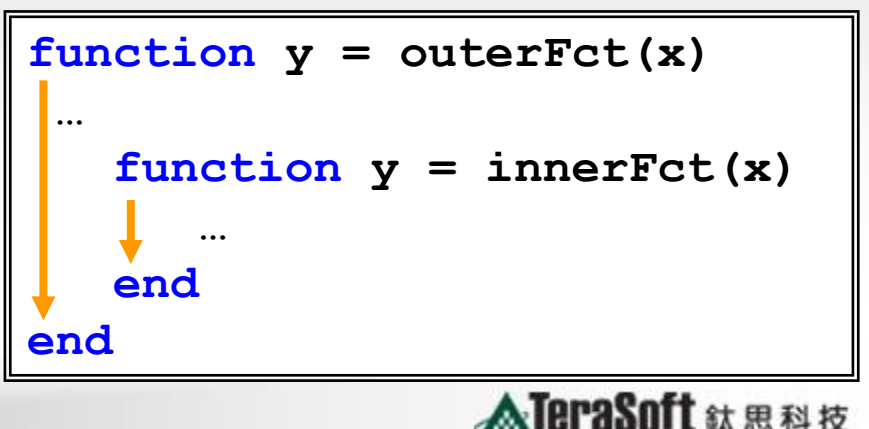

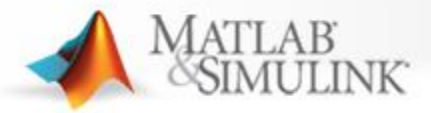

#### **Nested Functions**

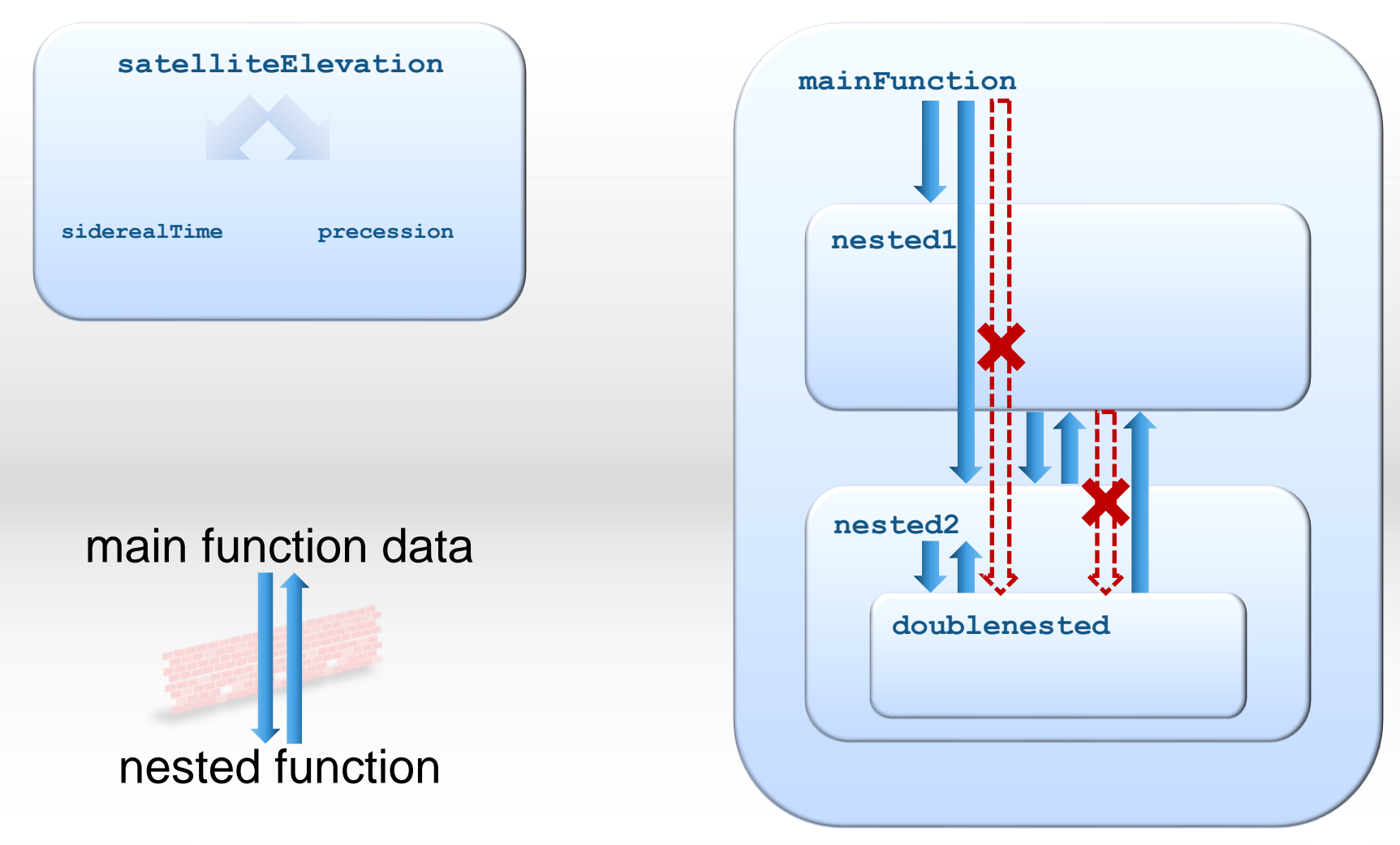

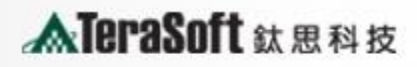

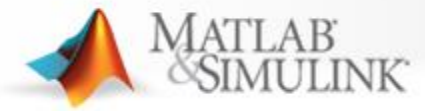

#### **Example: Nested Functions**

```
function T = tax(income)
adjusted income = max(income - 6000, 0);T = compute_tax;
    function t = compute_tax
       t = 0.28*adjusted_income;
   end
end
```
**ATeraSoft** 鈦思科技

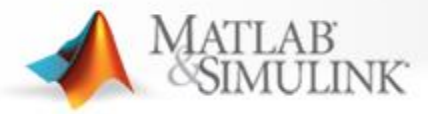

#### **Scope of a Variable**

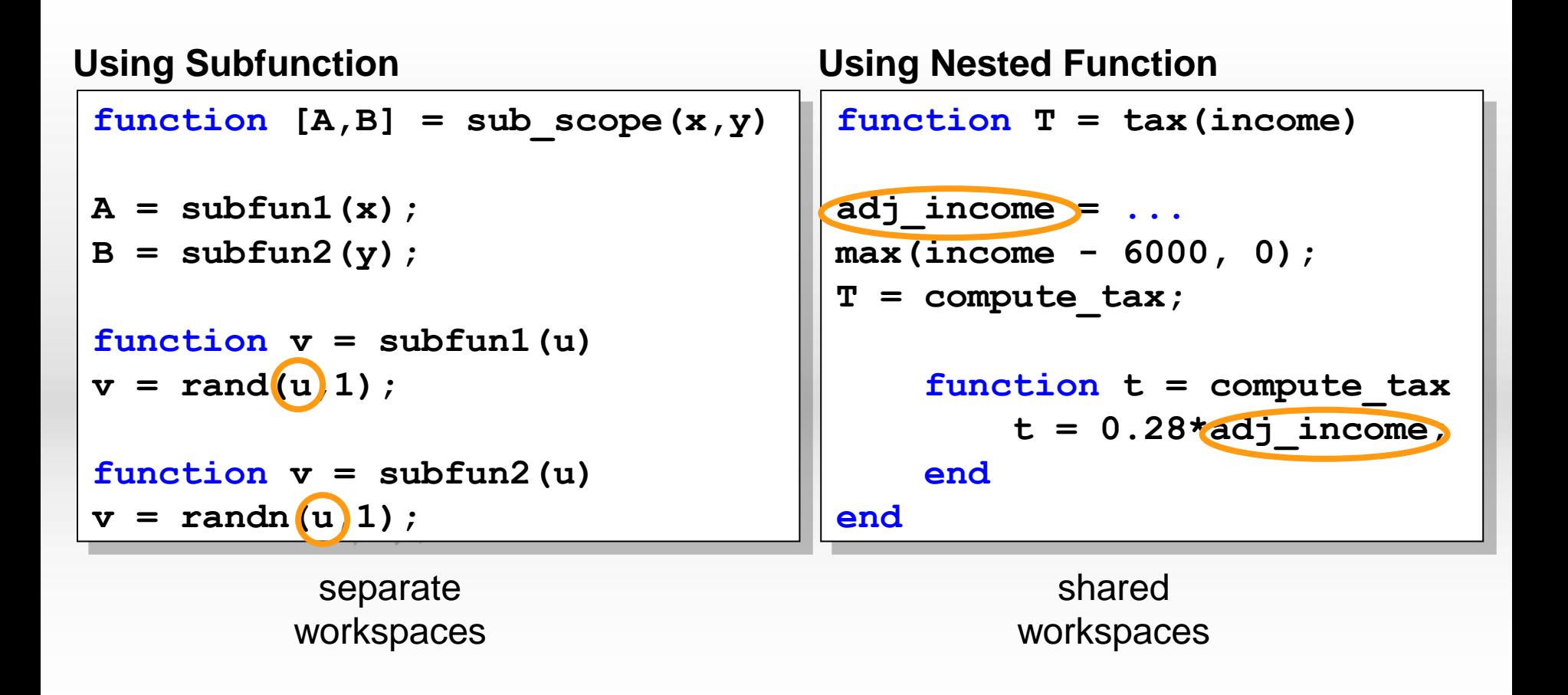

**ATeraSoft** 鈦思科技

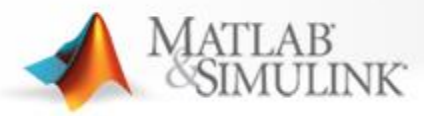

### **Function Handles**

- ⚫ **Special MATLAB data type**
- ⚫ **Create a variable for calling a function.**
- ⚫ **Use case 1: Flexible/dynamic function calls**
- ⚫ **Use case 2: Extending the visibility of a function**
- ⚫ **Use case 3: Changing the function interface**

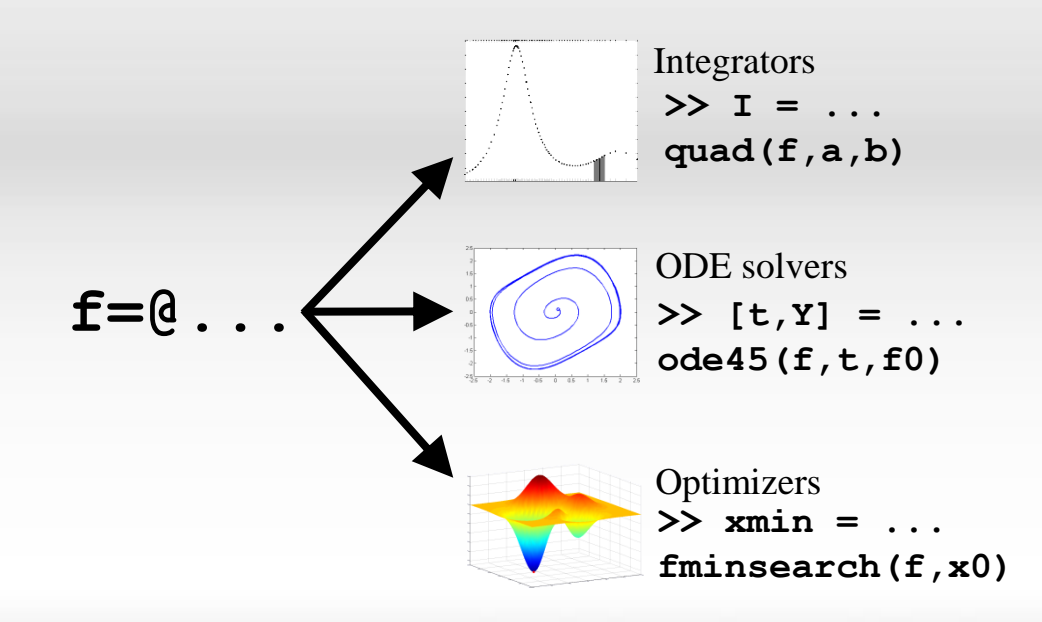

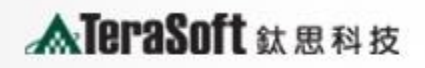

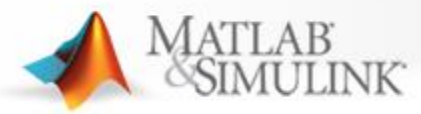

## **Creating and Using Function Handles**

#### ⚫ **Syntax**

**fhandle = @functionname**

#### ⚫ **Example**

**create fhandle = @sin;**

**use fhandle(arg1, arg2, ...);**

**function plot\_fhandle(fhandle, data) plot(data, fhandle(data));**

**>> plot\_fhandle(@sin, -pi:0.01:pi)**

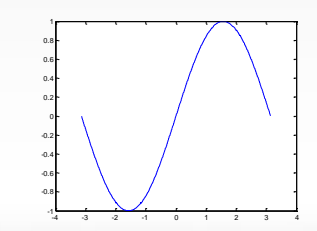

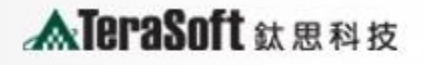

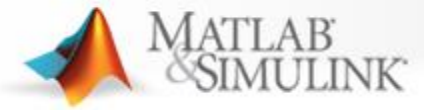

#### **Example: access to subfunction using function handle**

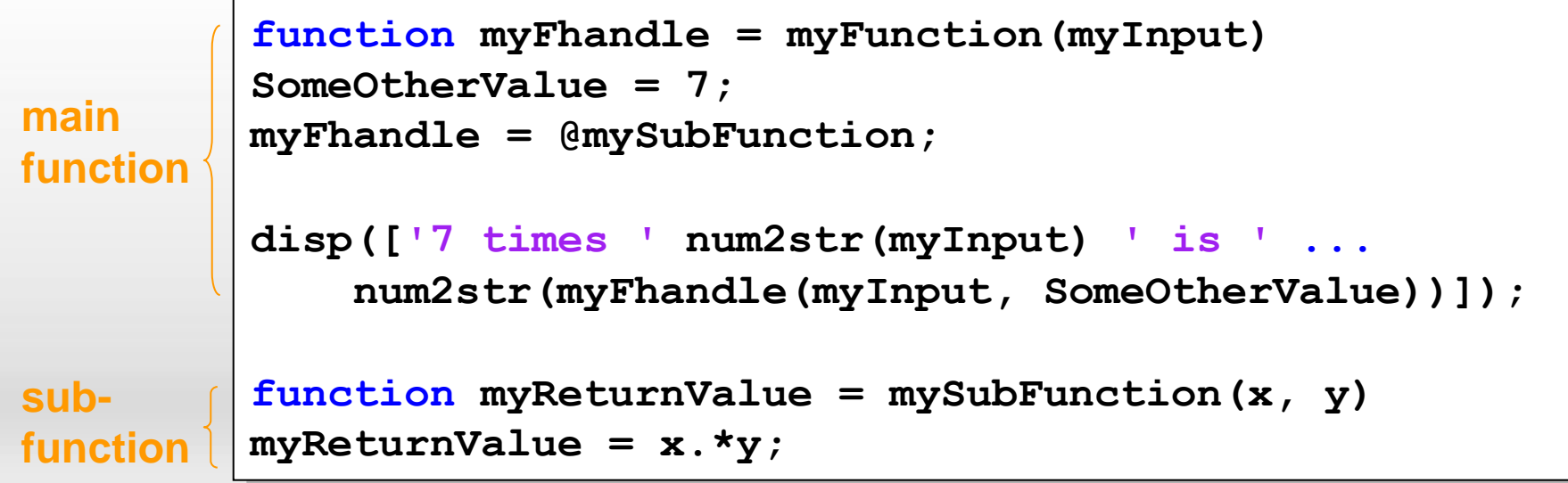

```
>> myTimes = myFunction(7)
>> myTimes(8,2)
```
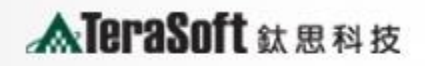

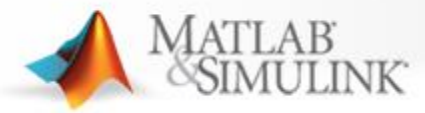

### **Anonymous Functions**

- ⚫ **Wrapper to slightly change the function (interface)**
- ⚫ **Write @ followed by list of arguments and function call**
- ⚫ **No function name**
- ⚫ **No file necessary**

>> f = 
$$
\text{Qmyfun}
$$
;  $\text{Qf}$  +  $\text{function } y = \text{myfun}(a, b, c)$   
 $y = a*(b-sin(c))$ ;

>> 
$$
f = (a,b,c)
$$
  $a*(b-sin(c))$ ;

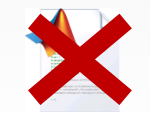

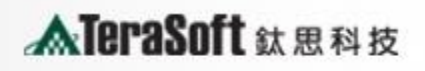

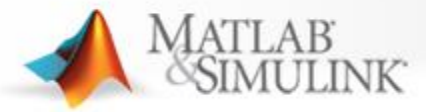

### **Comparison of Function Types**

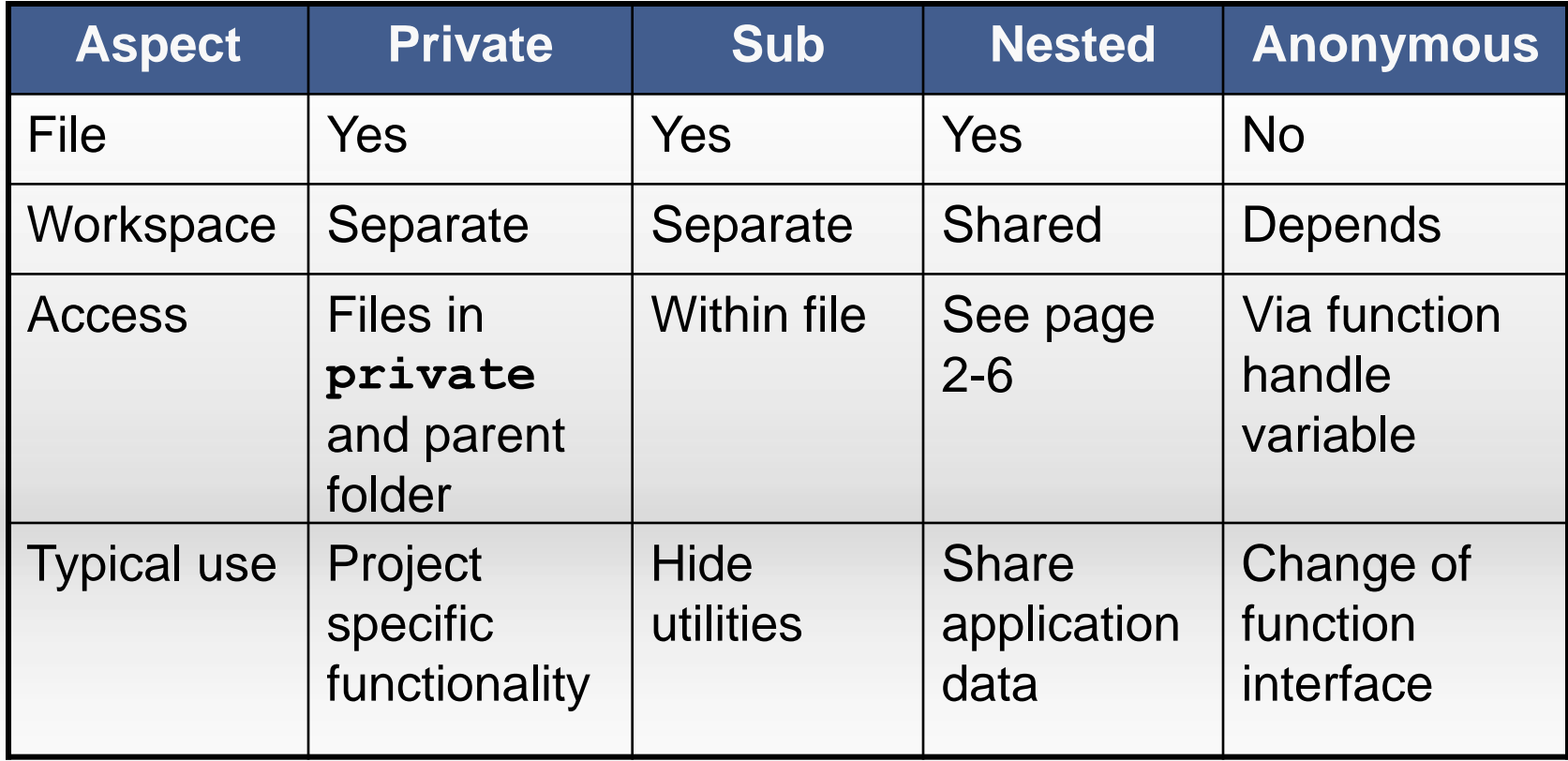

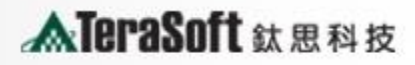

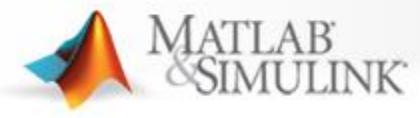

# **Q & A**

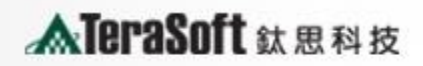